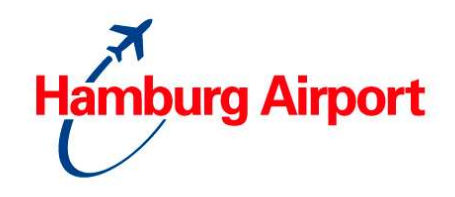

# **Kurzanleitung zur Online-Parkplatzreservierung:**

- 1.) **Besuchen Sie uns** auf der Internetseite www.hamburg-airport.de (Rubrik: An- und Abreise / Parken / Online-Parkplatzreservierung) und folgenden dort den Hinweisen. **Bis zu 48 Stunden** vor der geplanten Einfahrt ist eine Reservierung möglich.
- 2.) Sie müssen sich einmalig als Kunde **registrieren**.
- 3.) Wählen Sie Ihren **Reisezeitraum** aus.
- 4.) Ihnen werden **alle verfügbaren Parkprodukte** angezeigt.
- 5.) Haben Sie einen Gutscheincode? Dann geben Sie ihn ein, wenn Sie aufgefordert werden. Wenn Ihnen kein Gutschein vorliegt, können Sie einen anfordern in der Rubrik: An- und Abreise / Parken / Online-Reservierungsgutschein.
- 6.) Als Zahlungsmedium können Sie zwischen **EC- und Kreditkarte** wählen.
- 7.) Sind Ihre Angaben korrekt? Sind Sie mit den Bedingungen einverstanden? Dann können Sie **verbindlich** Ihre Buchung **abschließen und erhalten sofort per E-Mail Ihre Reservierungsbestätigung**!

# **Die 10 meistgestellten Fragen**

# **Wird mir ein fester Parkplatz zugewiesen?**

**Nein**. Wir garantieren Ihnen einen freien Parkplatz innerhalb des Parkhauses. Sie können jeden freien Platz nutzen.

# **Kann ich eine Reservierung stornieren?**

Die Reservierung kann bis zu **48 Stunden vor Parkbeginn** storniert werden. Nach erfolgreicher Stornierung wird die bereits bezahlte Parkgebühr in voller Höhe, abzüglich der Reservierungsgebühr erstattet.

Stornierungen sind **nur online** möglich. Hierzu melden Sie sich erneut mit Ihrer E-Mail Adresse und dem Passwort an und rufen anschließend über den Reiter "**Ihre Reservierungsübersicht"** Ihre Reservierungen auf. Wählen Sie Ihre Reservierung aus, klicken Sie auf "ausgewählte Reservierung bearbeiten" und anschließend auf "stornieren". Eine Stornierung per Telefon oder E-Mail ist nicht möglich.

# **Ich werde während der Buchung nach einem Gutscheincode gefragt. Wo bekomme ich diesen her und kann ich ihn auch nachträglich einlösen?**

Sofern Ihnen kein Gutscheincode vom Reisebüro oder aus einer Aktion des Hamburg Airports vorliegt, können Sie sich einen Gutschein in Höhe von € 5,- selbst anfordern. Direkt unter dem Punkt "Online-Parkplatzreservierung" (links in der Hamburg Airport Navigation) gibt es die Rubrik "Online-Reservierungsgutschein". Fordern Sie sich diesen direkt an. Der Gutscheincode wird Ihnen sofort per E-Mail zugestellt. Eine nachträgliche Anrechnung des Gutscheins auf eine bereits vorgenommene Reservierung ist nicht möglich.

# Ich erhalte während der Buchung eine Fehlermeldung zur "Freigabe von **Cookies". Was muss ich tun?**

Zur Nutzung des Online-Parkplatzreservierungssystems ist die Freigabe von Cookies zu aktivieren. Dies dient ausschließlich zur Absicherung der Verbindung und somit der Sicherheit Ihrer Daten. Der verwendete Cookie wird nach Verlassen der Online-Parkplatzreservierung wieder gelöscht. Da es sich hierbei um eine Sicherheitseinstellung Ihres Browsers handelt, müssen Sie die Einstellung selbst vornehmen. Bitte folgen Sie - je nach dem, welchen Browser Sie nutzen - den angebotenen Anleitungen oder verwenden

# **O n l i n e - P a r k p l a t z r e s e r v i e r u n g**  Häufig gestellte Fragen

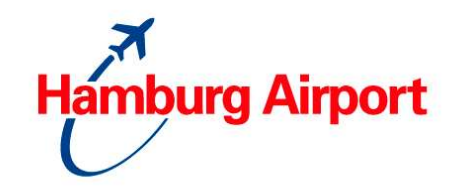

Stand vom Januar 2012

Sie die Hilfe-Funktion Ihres Browsers (Sucheingabe: Cookies aktivieren). Alternativ empfehlen wir Ihnen, die Reservierung mit dem Browser FIREFOX durchzuführen.

# **Warum werden mir die Holiday-Parkflächen P8 und P9 nicht angezeigt?**

Für die Reservierung der Holiday-Parkflächen ist eine Mindestparkdauer von 5 Tagen einzuhalten. Selbstverständlich können Sie unsere Holiday-Parkflächen auch ohne Online-Parkplatzreservierung anfahren; hierfür gilt keine Mindestparkdauer.

#### **Sind meine eingegebenen Daten sicher?**

Wenn Sie eine Parkplatzreservierung vornehmen, wird auf eine gesicherte SSL-Datenverbindung zugegriffen. Zur Bestätigung der Sicherheit ist auf der Start- sowie der Zahlungsdatenseite das HTTPS-Siegel zu erkennen.

Da das System der Parkplatzreservierung auf der Internetseite des Hamburg Airports integriert ist, werden die ausgewählten Internetseiten (z. B. nach Produktauswahl zur Zahlungsseite) nicht im URL Feld angezeigt.

Die Zahlung Ihrer Parkplatzreservierung wird über unseren Dienstleister durch das Produkt ParkPay abgewickelt, welches PCI zertifiziert ist. Wenn Sie weitere Informationen zu PCI wünschen, finden Sie dieses im folgenden Link: https://www.pcisecuritystandards.org/index.shtml

#### **Ich möchte gern morgen fliegen, warum kann ich das Datum nicht auswählen?**

Um einen Parkplatz online zu reservieren, muss die Vorausbuchungsfrist von 48 Stunden eingehalten werden. Daher wird erst das nächstmögliche Datum im Kalenderblatt zum Auswählen angezeigt.

#### **Ich habe eine andere Kreditkarte, als bei der Reservierung angegeben.**

\* Haben Sie die alte Kreditkarte noch? Dann benutzen Sie diese bitte an der Ein- und später an der Ausfahrt.

\* Sofern Ihnen eine **neue Kreditkarte** (mit neuer 16-stelliger Nummer) vorliegt, dann drücken Sie bitte an der Schrankenanlage bei der Einfahrt den Rufknopf (bitte nicht mit dem Ticketgeber verwechseln). Geben Sie Ihren Namen, Ihre Reservierungsnummer sowie die Information, dass Sie Ihre alte Kreditkarte nicht dabei haben, dem Servicemitarbeiter durch. Die Schranke wird dann manuell für Sie geöffnet. Das gleiche Verfahren ist auch später an der Ausfahrt anzuwenden.

### **Was passiert, wenn ich den Parkzeitraum nicht einhalten kann und früher/später ein-/ausfahren muss?**

Wir haben unsere Produkte so konzipiert, dass diese Situation für Sie kein Problem ist. Je nach Produkt ist eine frühere bzw. spätere Ein-/Ausfahrt möglich.

1.) Sie fahren früher ein als gebucht

Je nach Produkt können Sie bis zu 24 Stunden vor der geplanten Einfahrt Ihre Reservierung in Anspruch nehmen. Je nach Produkt fällt hierfür eine Gebühr an. Weitere Informationen hierzu finden Sie bei der Produktauswahl unter "weitere Details" oder auf der 2. Seite Ihrer Reservierungsbestätigung.

# **O n l i n e - P a r k p l a t z r e s e r v i e r u n g**

Häufig gestellte Fragen

Stand vom Januar 2012

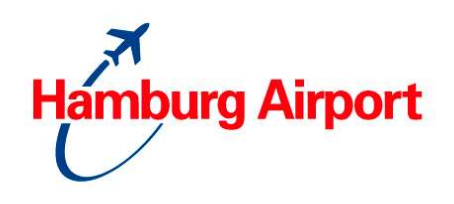

- 2.) Sie fahren später ein als gebucht Die Reservierung wird bis 24 Stunden für Sie aufrechterhalten. Ohne weitere Kosten.
- 3.) Sie fahren früher aus als gebucht Eine vorzeitige Ausfahrt ist selbstverständlich möglich. Die bereits bezahlte Parkgebühr wird nicht erstattet.
- 4.) Sie fahren später aus als gebucht

Sie möchten Ihre Parkplatzreservierung bis zu 7 Tagen verlängern? Kein Problem. Nutzen Sie Ihre EC-/Kreditkarte einfach an der Ausfahrt. Der Nachzahltarif wird automatisch Ihrer EC-/Kreditkarte belastet. Je nach Produkt, fällt hierfür eine Gebühr an. Weitere Informationen hierzu finden Sie bei der Produktauswahl unter "weitere Details" oder auf der 2. Seite Ihrer Reservierungsbestätigung.

**Ich habe bei der Buchung ein falsches Kennzeichen eingegeben / ich möchte mit einem anderen Fahrzeug die Reservierung nutzen. Was muss ich tun?** 

Bei der Angabe Ihres Kennzeichens während der Buchung handelt es sich um eine freiwillige Angabe. Bei Änderung des Kennzeichens muss Ihre Reservierung nicht geändert werden.

# **Allgemeine Fragen zur Buchung:**

# **Wie kann ich einen Parkplatz reservieren?**

Reservierungen sind **ausschließlich über das** Internet möglich. Buchungen per Brief, Fax, E-Mail oder Telefon können nicht bearbeitet werden.

# **Wie lange im Voraus muss ich einen Parkplatz reservieren?**

Sie müssen mindestens **48 Stunden** im Voraus reservieren.

# **Welche Parkplätze sind reservierbar?**

**Saisonabhängig** werden **verschiedene Parkprodukte** angeboten. In **Abhängigkeit zum Reisezeitraum** werden die verfügbaren Parkprodukte **nach Parkfläche** sortiert angezeigt. Das Angebot ist nur gültig, solange freie Parkplätze zur Verfügung stehen.

# **Ich möchte gleich zwei Reservierungen für den gleichen Zeitraum vornehmen!**

Selbstverständlich haben Sie die Möglichkeit, weitere Parkplatzreservierungen für den gleichen Zeitraum zu buchen, z. B. für weitere Mitreisende mit eigenem Fahrzeug. Hierfür ist eine neue Buchung notwendig. Bitte achten Sie darauf, dass während der neuen Buchung ein anderes Zufahrtsmedium gewählt wird, z. B. eine andere EC- oder Kreditkarte.

# **Warum ist das gewünschte Parkhaus während meiner Reise nicht buchbar?**

Je nach **Saison** werden **verschiedene Parkprodukte** angeboten, die über die Online-Parkplatzreservierung reservierbar sind. Dabei steht für jedes Produkt ein **festgelegtes Parkplatzkontingent** zur Verfügung. Wenn ein Parkhaus oder eine Fläche während Ihrer Reisedauer **nicht zur Verfügung steht** oder das **Kontingent bereits ausgebucht** ist, **kann kein Parkplatz reserviert werden.** Dies gilt auch für Produkte, die eine bestimmte **Vorausbuchungsfrist** haben. Sollte die **Vorausbuchungsfrist unterschritten** werden, ist eine Reservierung nicht möglich.

Stand vom Januar 2012

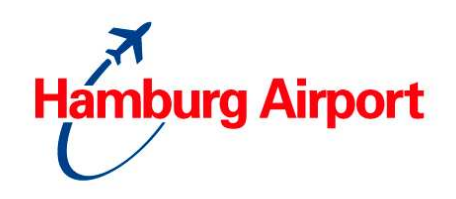

#### **Was passiert, wenn ich eine Reservierung nicht in Anspruch nehme?**

Reservierungen werden bis **maximal 24 Stunden** nach der angegebenen Einfahrtszeit aufrechterhalten; danach verfällt die Reservierung.

Die bezahlte Parkgebühr wird abzüglich der Reservierungs- und einer Bearbeitungsgebühr, erstattet. Daher empfehlen wir Ihnen, die Reservierung zu stornieren. Eine Stornierung ist bis 48 Stunden vor der geplanten Einfahrt möglich. Weitere Informationen zum Stornieren finden Sie in den "10 meistgestellten Fragen".

#### **Kann ich meinen reservierten Parkplatz umbuchen?**

**Nein**, eine Umbuchung ist nicht möglich. Sofern Sie früher/später ein- oder ausfahren müssen, ist meist eine Umbuchung bzw. Stornierung nicht notwendig. Informationen über Möglichkeiten einer früheren/späteren Ein-/Ausfahrt entnehmen Sie entweder den "weiteren Details" bei der Produktauswahl oder der 2. Seite Ihrer Reservierungsbestätigung. Sollten die vorgegebenen Zeiten jedoch nicht eingehalten werden können, ist eine Stornierung und anschließende Neubuchung notwendig.

#### **Kann ich eine Reservierung stornieren?**

Die Reservierung kann bis zu **48 Stunden vor Parkbeginn** storniert werden. Nach erfolgreicher Stornierung wird die bereits bezahlte Parkgebühr in voller Höhe, abzüglich der Reservierungsgebühr erstattet.

Stornierungen sind **nur online** möglich. Hierzu melden Sie sich erneut mit Ihrer E-Mail Adresse und dem Passwort an und rufen anschließend über den Reiter "Ihre **Reservierungsübersicht"** Ihre Reservierungen auf. Wählen Sie Ihre Reservierung aus, klicken Sie auf "ausgewählte Reservierung bearbeiten" und anschließend auf "stornieren". Eine telefonische Stornierung oder per E-Mail ist nicht möglich.

# **Systemfragen während der Buchung:**

#### Ich erhalte eine Fehlermeldung zur "Freigabe von Cookies". Was muss ich tun?

Zur Nutzung des Online-Parkplatzreservierungssystems ist die Freigabe von Cookies zu aktivieren. Dies dient ausschließlich zur Absicherung der Verbindung und somit der Sicherheit Ihrer Daten. Der verwendete Cookie wird nach Verlassen der Online-Parkplatzreservierung wieder gelöscht. Da es sich hierbei um eine Sicherheitseinstellung Ihres Browsers handelt, müssen Sie die Einstellung selbst vornehmen. Bitte folgen Sie - je nach dem, welchen Browser Sie nutzen - den angebotenen Anleitungen oder verwenden Sie die Hilfe-Funktion Ihres Browsers (Sucheingabe: Cookies aktivieren).

#### **Was passiert, wenn ich mein Passwort vergessen habe?**

In diesem Fall können Sie sich über die **Funktion "Passwort vergessen"** ein neues Passwort an die in Ihrem Kundenkonto **hinterlegte E-Mail-Adresse** schicken lassen. Nach Eingabe des zugesendeten Passwortes (Kleinbuchstaben) müssen Sie sofort ein eigenes Passwort (mind. 7, maximal 13 Zeichen, inkl. 1 Ziffer oder Buchstaben, bitte keine Sonderzeichen) vergeben. Wir empfehlen Ihnen, nur Kleinbuchstaben zu verwenden

# **Sind meine eingegebenen Daten sicher?**

Wenn Sie eine Parkplatzreservierung vornehmen, wird auf eine gesicherte SSL-Datenverbindung zugegriffen. Zur Bestätigung der Sicherheit ist auf der Start- sowie der Zahlungsdatenseite das HTTPS-Siegel zu erkennen

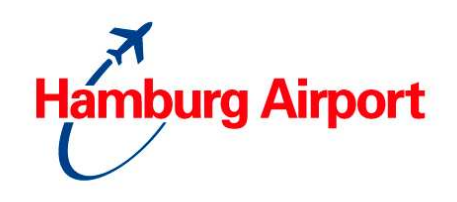

Da das System der Stellplatzreservierung auf der Internetseite vom Hamburg Airport integriert ist, werden die ausgewählten Internetseiten (z. B. nach Produktauswahl zur Zahlungsseite) nicht im URL Feld angezeigt.

Die Zahlung Ihrer Stellplatzreservierung wird über unseren Dienstleister durch das Produkt ParkPay abgewickelt, welches PCI zertifiziert ist. Wenn Sie weitere Informationen zu PCI wünschen, finden Sie dieses im folgenden Link: https://www.pcisecuritystandards.org/index.shtml

# **Fragen zu den Gebühren und Bezahlung:**

# **Was kostet der Parkplatz?**

Die Parkgebühren sind abhängig vom reservierten Produkt und der Parkdauer. Bei der Reservierung werden die für Ihren **Reisezeitraum** verfügbaren Parkprodukte **inkl. der Parkpreise** angezeigt. Hinzu kommt die Reservierungsgebühr.

#### **Wie hoch ist die Reservierungsgebühr?**

Für Reservierungen wird eine Gebühr von 4,- € pro Vorgang erhoben.

#### **Wie muss ich bezahlen?**

Bezahlt wird mit **EC- oder Kreditkarte**. Die Park- und Reservierungsgebühr wird **direkt nach** der Reservierung des Parkplatzes Ihrer EC- oder Kreditkarte **belastet**. Eine Überweisung oder Bezahlung am Kassenautomaten ist nicht notwendig.

#### **Erhalte ich eine Bestätigung über die Reservierung?**

**Ja.** Direkt nach der verbindlichen Buchung erhalten Sie die Reservierungsbestätigung inkl. wichtiger Hinweise und einer Anfahrtsskizze. Wir empfehlen Ihnen, die Reservierungsbestätigung für die Dauern des Parkvorgangs mit sich zu führen.

# **Erhalte ich eine Quittung über die bezahlten Gebühren?**

**Ja.** Wenn Sie den Reservierungsvorgang beenden, wird Ihnen automatisch per E-Mail Ihre Quittung zugeschickt. Bitte beachten Sie: Die Quittungssumme beinhaltet die bereits bezahlten Parkgebühren.

#### **Ich habe keine Reservierungsbestätigung erhalten!**

Die Reservierungsbestätigung wird automatisch nach der Buchung erstellt und Ihnen als PDF zugeschickt. Dass Ihnen die Reservierungsbestätigung noch nicht vorliegt, kann unterschiedliche Gründe haben. Daher prüfen Sie bitte:

- ob Sie bei der Registrierung Ihres Kundenaccounts die richtige E-Mail Adresse verwendet haben.
- ob die Reservierungsbestätigung versehentlich in Ihren Spam-Ordner verschoben wurde.

Alle Reservierungsbestätigungen und Quittungen finden Sie auch online. Loggen Sie sich mit Ihren Kundendaten ein (bitte nicht neu registrieren) und klicken Sie auf den Reiter "Ihre Reservierungsübersicht".

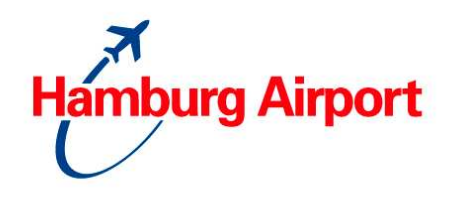

Sofern dort keine Bestätigung vorliegt, schlug Ihr Buchungsvorgang fehl. Dieses kann an folgenden Punkten liegen:

- Während des Buchungsvorgangs wurden die AGB nicht bestätigt.
- Der Buchungsvorgang wurde nicht durch den Button "Buchung abschließen" auf der letzten Seite abgeschlossen.

# **Fragen zur Ein- und Ausfahrt:**

# **Wie erfolgt die Einfahrt? Muss ich ein Ticket ziehen?**

Bitte fahren Sie **direkt** mit Ihrem Fahrzeug zur **Einfahrt**. **Achtung:** Ziehen Sie **kein** Ticket an der Einfahrtschranke!

Für die Ein- und Ausfahrt verwenden Sie Ihre bereits bei der Reservierung angegebene EC- / Kreditkarte. **Magnetstreifen unten rechts.**

**Bitte vergessen Sie nicht, Ihre EC- oder Kreditkarte wieder zu entnehmen. Ziehen Sie bitte kein Ticket!** 

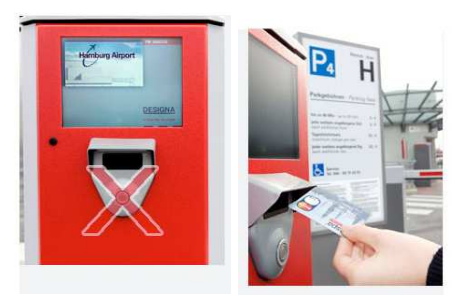

# **Was passiert, wenn die von mir zur Ein- und Ausfahrt in die / aus der Parkfläche gewählte EC- oder Kreditkarte zum Zeitpunkt der Reise nicht mehr gültig ist, bzw. nicht funktioniert?**

Die von Ihnen gewählte EC- oder Kreditkarte muss **mindestens bis zum Ende des Parkvorgangs** gültig sein. Wenn Sie bei der Ein- oder Ausfahrt Probleme mit Ihrer ECoder Kreditkarte haben, müssen Sie sich über den **Informationsknopf** melden. Nach **Angabe der Reservierungsnummer** wird der Parkvorgang automatisch gestartet und die Schranke für Sie geöffnet. Wir **empfehlen daher dringend**, die Reservierungsbestätigung für die Dauer der Reise mitzuführen.

# **Was passiert, wenn ich an der Einfahrt ein Parkticket gezogen habe?**

Sofern Sie ein Ticket an der Einfahrt gezogen haben, muss das Ticket separat bezahlt werden und Ihre Reservierung verfällt.

**TIPP:** Wenn Sie ein Parkticket gezogen haben, **fahren Sie bitte wieder aus**. Bitte beachten Sie, dass in diesem Fall eine Parkgebühr fällig werden kann. **Fahren Sie danach mit Ihrem Zufahrtsmedium erneut ein.**

# **Was mache ich, wenn die Parkfläche oder das Parkhaus bei meiner Ankunft belegt ist?**

Wenn ein Parkplatz reserviert wurde, steht dieser garantiert zur Verfügung. Auch bei Vollauslastung einer Parkfläche / eines Parkhauses ist die Zufahrt mit Ihrem angegebenen Zufahrtsmedium möglich.

# **Was kann ich tun, wenn ich meine EC- oder Kreditkarte vergessen habe?**

Wenn Sie die bei der Reservierung angegebene EC- oder Kreditkarte vergessen haben, melden Sie sich über den **Informationsknopf** an der Einfahrt. Nach **Angabe der Reservierungsnummer** wird der Parkvorgang automatisch gestartet und die Schranke für Sie geöffnet. Wir empfehlen daher dringend, die **Reservierungsbestätigung** für die

# **O n l i n e - P a r k p l a t z r e s e r v i e r u n g**  Häufig gestellte Fragen Stand vom Januar 2012

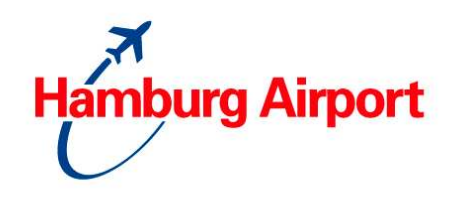

Dauer der Reise mitzuführen. Das gleiche Verfahren ist dann auch an der Ausfahrt anzuwenden.

# **Was mache ich, wenn ich bei der Einfahrt ein Problem habe?**

Bei Problemen an der Einfahrt **drücken Sie bitte den Informationsknopf**. Sie werden dann mit der Einsatzzentrale verbunden. Die Mitarbeiter stehen Ihnen 24 Stunden pro Tag zur Verfügung. Sollte sich nicht sofort jemand über die Sprechstelle mit Ihnen in Verbindung setzen, haben Sie bitte etwas Geduld.

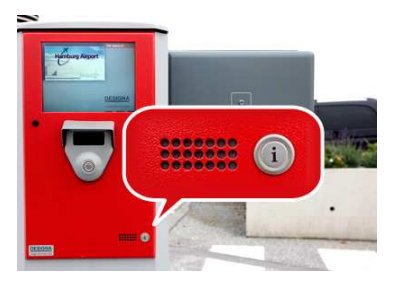

# **Muss ich vor der Ausfahrt zum Kassenautomaten?**

**Nein.** Der Weg zum Kassenautomaten ist nicht notwendig, bitte fahren Sie mit Ihrem Fahrzeug **direkt zur Ausfahrt** und verwenden Sie Ihre bereits bei der Reservierung angegebene EC- / Kreditkarte. **Magnetstreifen unten rechts.**

# **Kann ich während der gebuchten Parkzeit mehrfach aus der Parkfläche / dem Parkhaus ein- und ausfahren?**

**Nein.** Die Reservierung berechtigt nur zum **einmaligen Ein- und Ausfahren** der Parkierungsanlage.

# **Gibt es eine Rückerstattung, wenn ich früher als gebucht ausfahre?**

**Nein.** Eine vorzeitige Ausfahrt ist selbstverständlich möglich. Die bereits bezahlte Parkgebühr wird nicht erstattet.

#### **Was mache ich, wenn ich bei der Ausfahrt ein Problem habe?**

Bei Problemen an der Schranke **drücken Sie bitte den Informationsknopf**. Sie werden dann mit der Einsatzzentrale verbunden. Die Mitarbeiter stehen Ihnen 24 Stunden pro Tag zur Verfügung. Sollte sich nicht sofort jemand über die Sprechstelle mit Ihnen in Verbindung setzen, haben Sie bitte etwas Geduld.

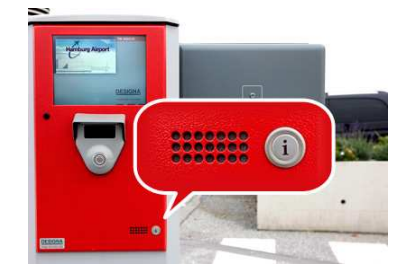